# **CONSULTAR EL PROSPECTE** Butlletí Setmanal

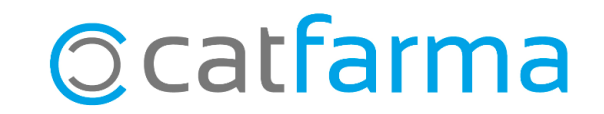

Pel fet que ara, els medicaments que venem amb el codi QR porten el precinte que no es pot trencar, si volem consultar el prospecte, ens podem utilitzar el **Nixfarma**, per obtenir la informació necessària.

**2**

En aquest butlletí veurem com accedir al prospecte a través de **Nixfarma**.

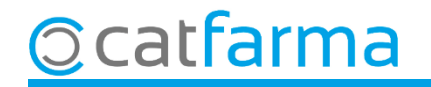

Des de qualsevol de les finestres a la barra d'icones de l'esquerra tenim la icona de **Catàleg articles** o amb **Ctrl + B**:

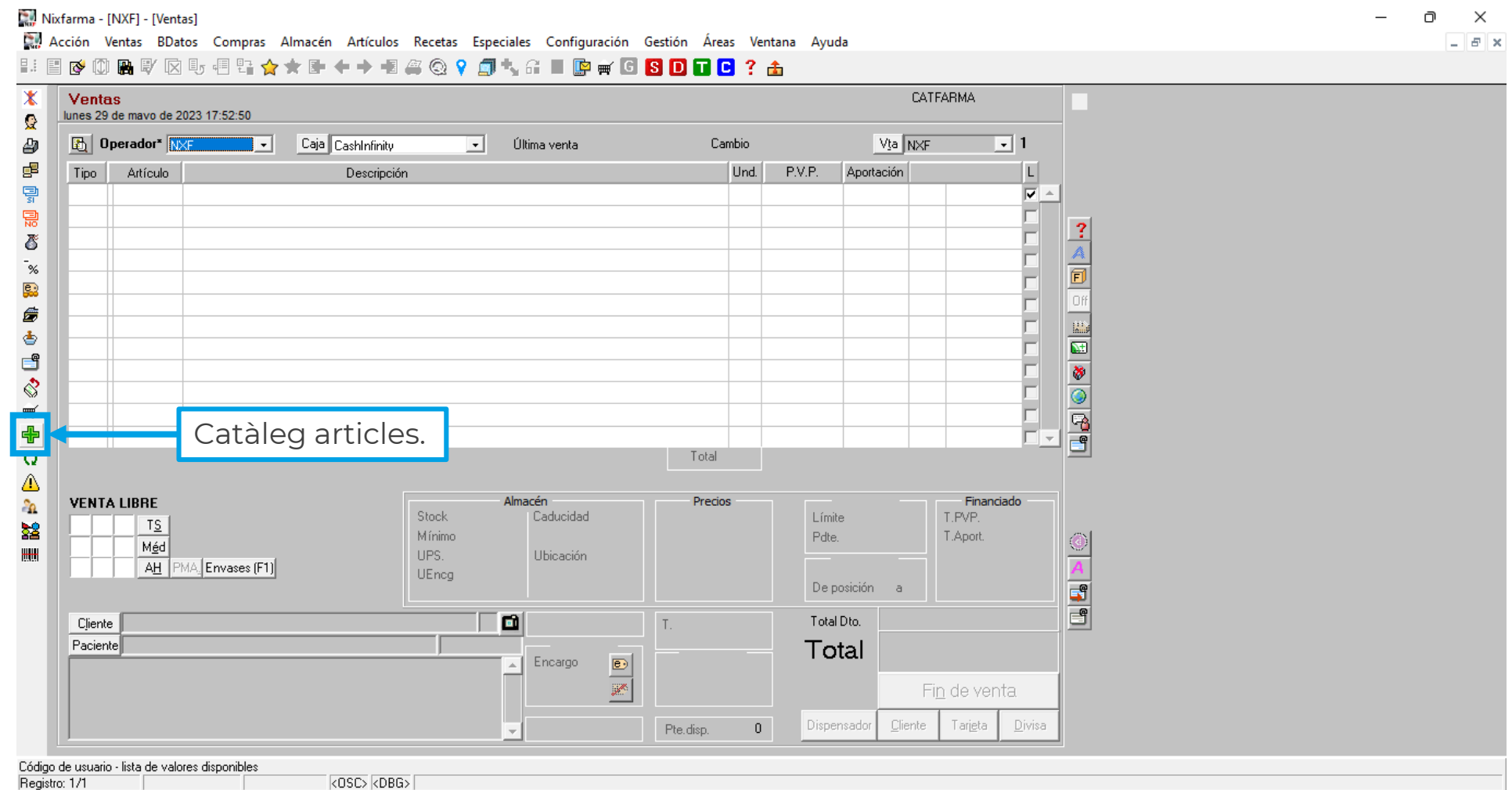

**3**

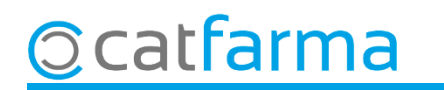

En cas de tenir un article seleccionat ens mostrarà la informació d'aquest, si no hem d'introduir el codi d'un article.

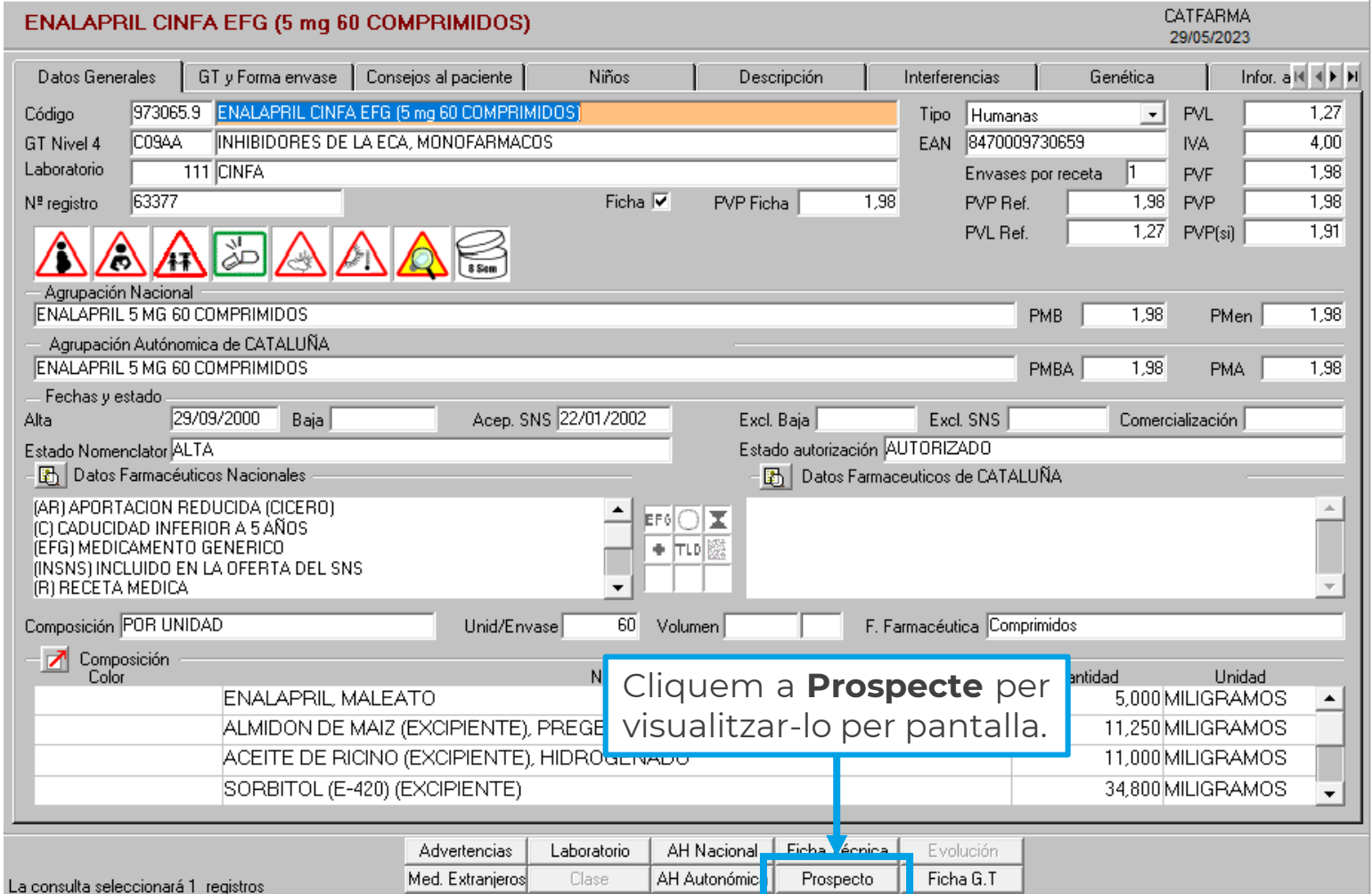

**4**

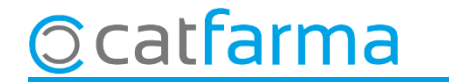

Se'ns obrirà el navegador amb el prospecte que hem demanat a pantalla.

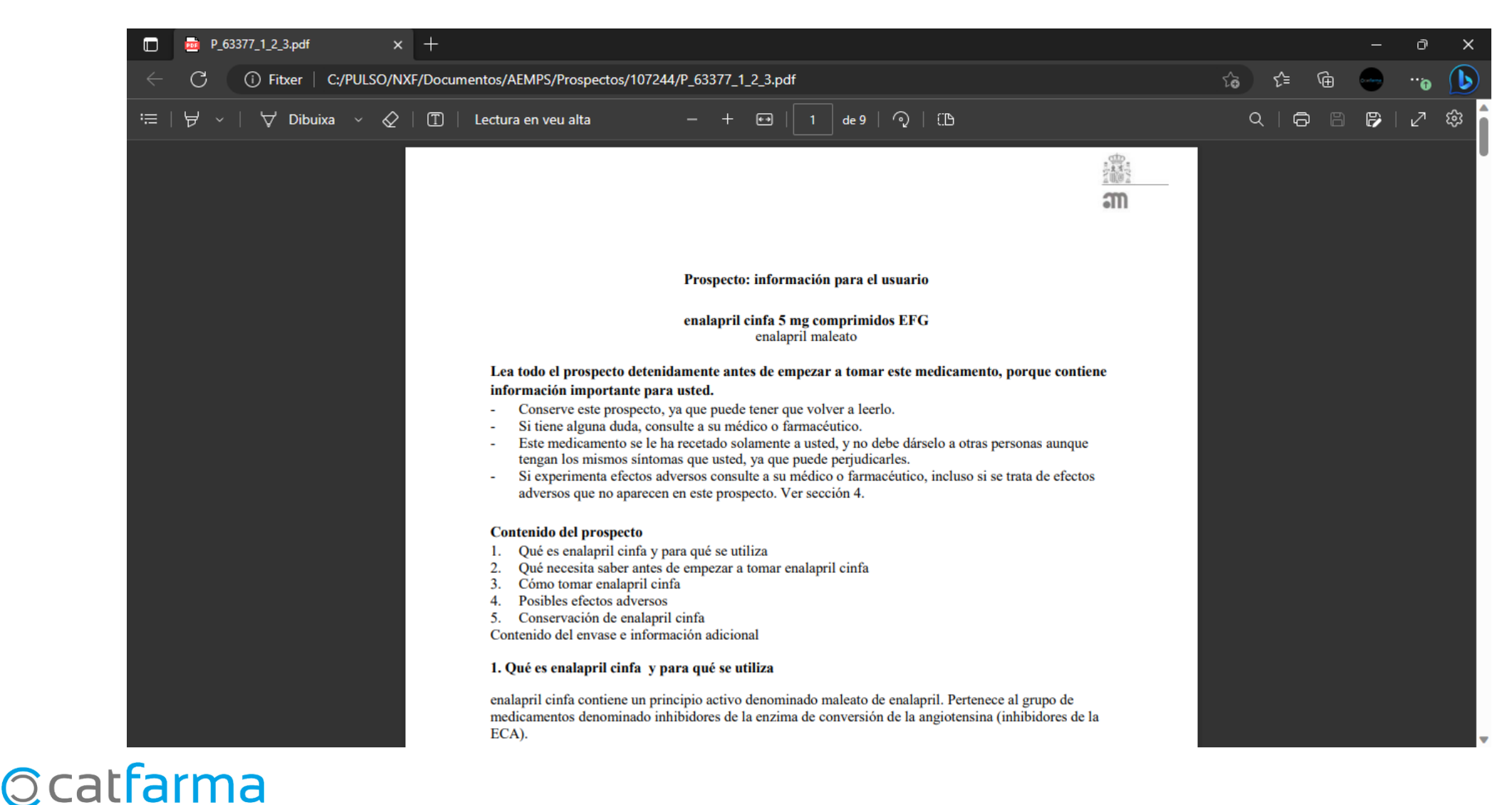

**5**

## **SEMPRE AL TEU SERVEI** Bon Treball

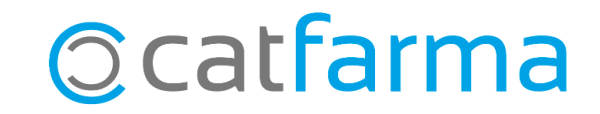